## DM1009

## Код ошибки 31 в "Диспетчере устройств"

## Описание

При подключении Рутокен Lite или Рутокен ЭЦП 2.0/3.0 к компьютеру в Диспетчере устройств определяется в ветке "Устройства чтения смарткарт" как "Устройство чтения смарт-карт Microsoft Usbccid" с ошибкой "Это устройство работает неправильно, т.к. Windows не удается загрузить для него нужные драйверы. (Код 31) {Операция не выполнена} Запрошенная операция не выполнена."

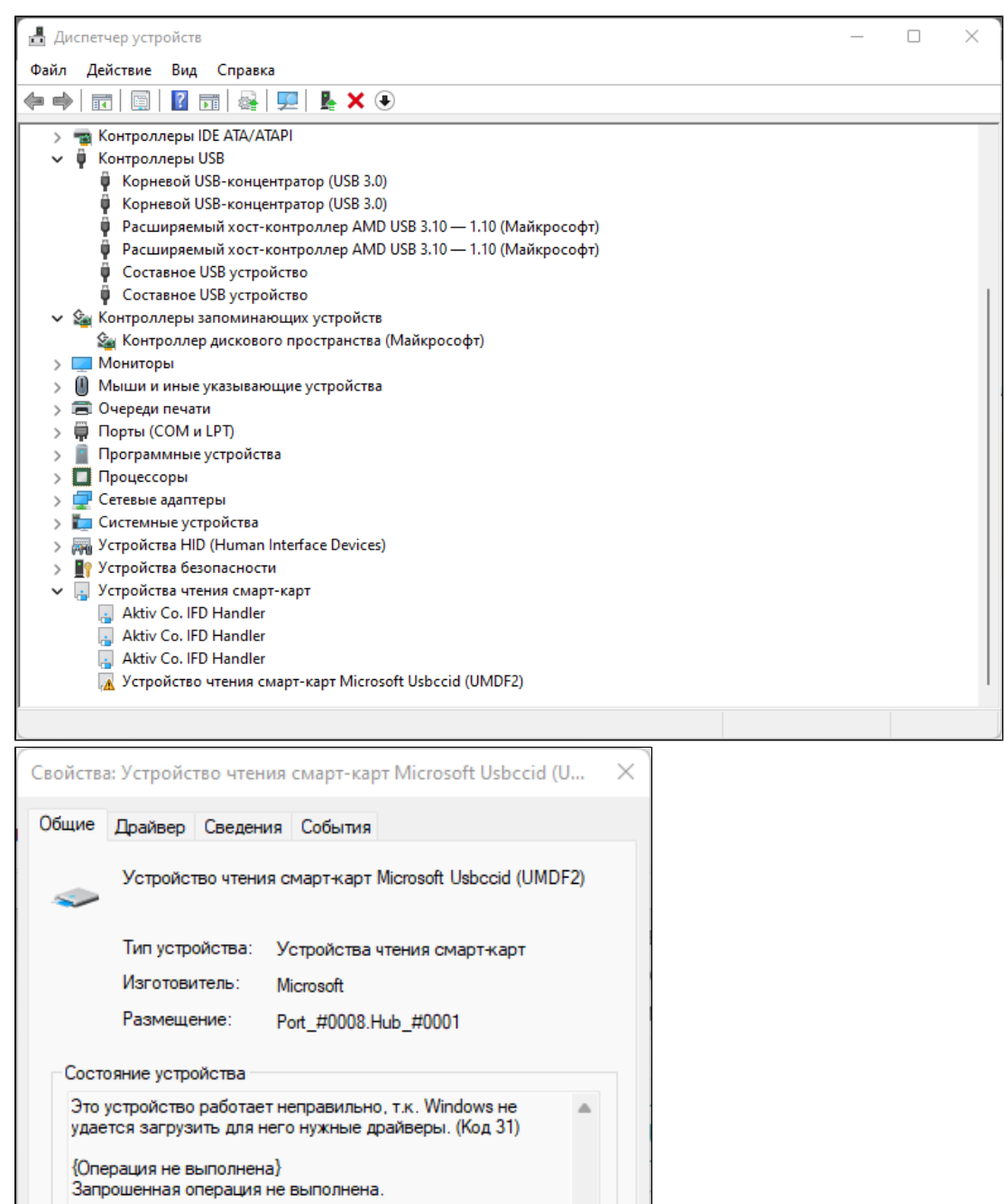

Причина

Некорректно установлен драйвер WUDFUsbccidDriver.dll или установлена несовместимая версия драйвера.

OK

 $\overline{\phantom{a}}$ 

Отмена

Для решения данной проблемы воспользуйтесь одним из трех решений:

Решение

1. Воспользуйтесь Утилитой восстановления работы Рутокен с подключенным Рутокеном к компьютеру. После установки утилиты дождитесь пока откроется и самостоятельно закроется черное окно Командной строки. Только после закрытия Командной строки проверьте работу носителя Рутокен.

Для того чтобы назначить драйвер для "Устройства чтения смарт-карт Microsoft Usbccid" выполните следующие действия:

- 1) Нажмите правой кнопкой мыши на устройство "Устройство чтения смарт-карт Microsoft Usbccid"
- 2) Выберите пункт "Обновить драйверы"
- 3) Выберите второй вариант "Выполнить поиск драйверов на этом компьютере (Поиск и установка драйверов вручную)"
- 4) Нажмите на пункт "Выбрать драйвер из списка уже установленных драйверов"
- 5) В списке выберите пункт "Устройство чтения смарт-карт" и нажмите "Далее"
- 6) В следующем окне выберите "Устройство чтения смарт-карт Microsoft Usbccid (WUDF)" и нажмите "Далее"

7) После окончания установки драйверов для устройства вы получите соответствующее сообщение. Нажмите кнопку "Закрыть". Для того чтобы назначить драйвер для "Устройства чтения смарт-карт Microsoft Usbccid" через Командную строку выполните следующие действия

- 1. Скачайте утилиту devcon.exe из комплекта Windows Driver Kit. Разрядность (x86/x64) для devcon должна соответствовать разрядности **OC**
- 2. Запустите Командную строку от имени Администратора
- 3. Выполните команду:

devcon.exe update "C:\Windows\INF\wudfusbcciddriver.inf" "USB\VID\_0A89&PID\_0030"